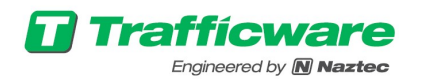

## Trafficware Customer Support Portal

The customer support portal allows the viewing or editing of any tickets issued by an organization across multiple Trafficware product lines. Log in at https://Trafficware.zendesk.com/hc.

• If you need to register an account or have forgotten your password, please see New user

registration.<br>• After logging into the customer support portal select Your Username and then My activities at the Trafficware tech article homepage.

- Under the My activities page all organizational tickets and their status can be viewed, sorted or edited.
- To view a ticket, click the green hyper link in the Subject Column.

For any software support questions or comments, please contact Trafficware Support via the following:

-Customer support portal https://Trafficware.zendesk.com/hc

-Email Software Support directly at Support@Trafficware.zendesk.com

-Call us at (281)-240-7233

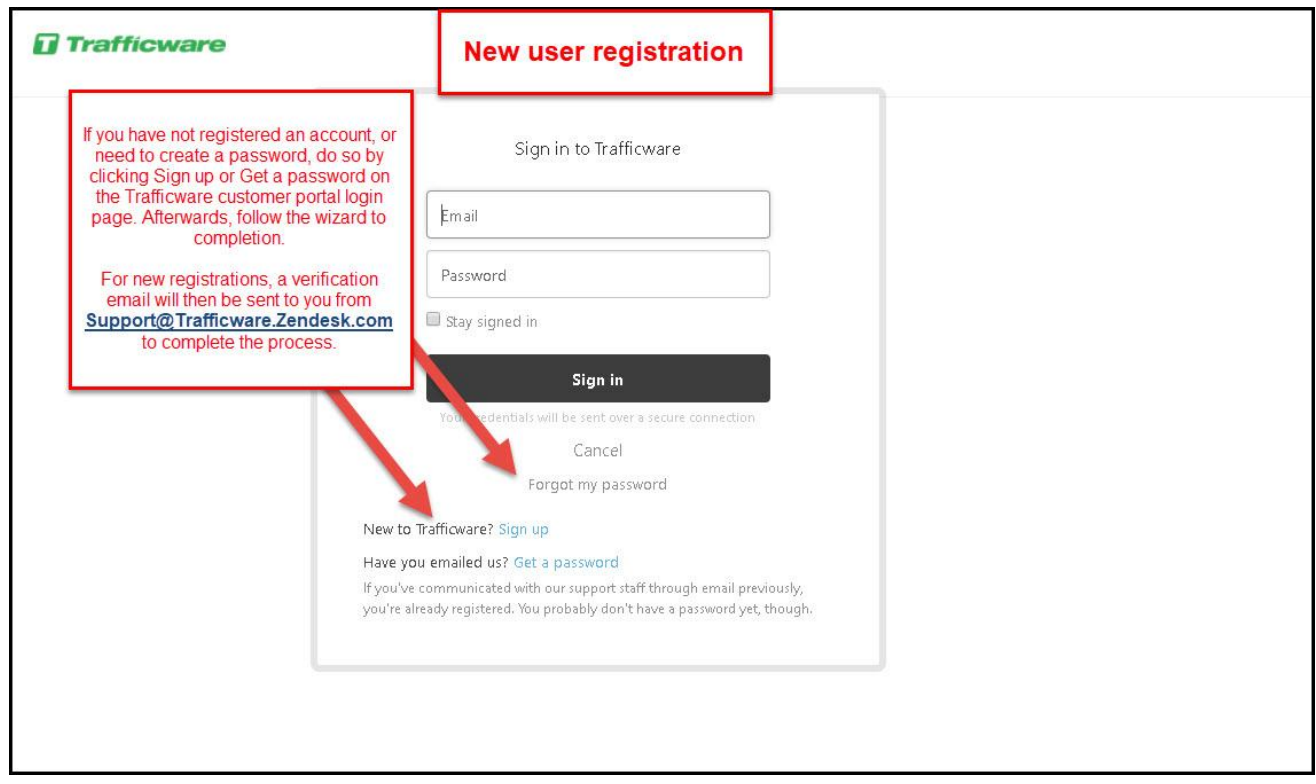

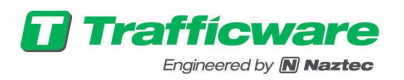

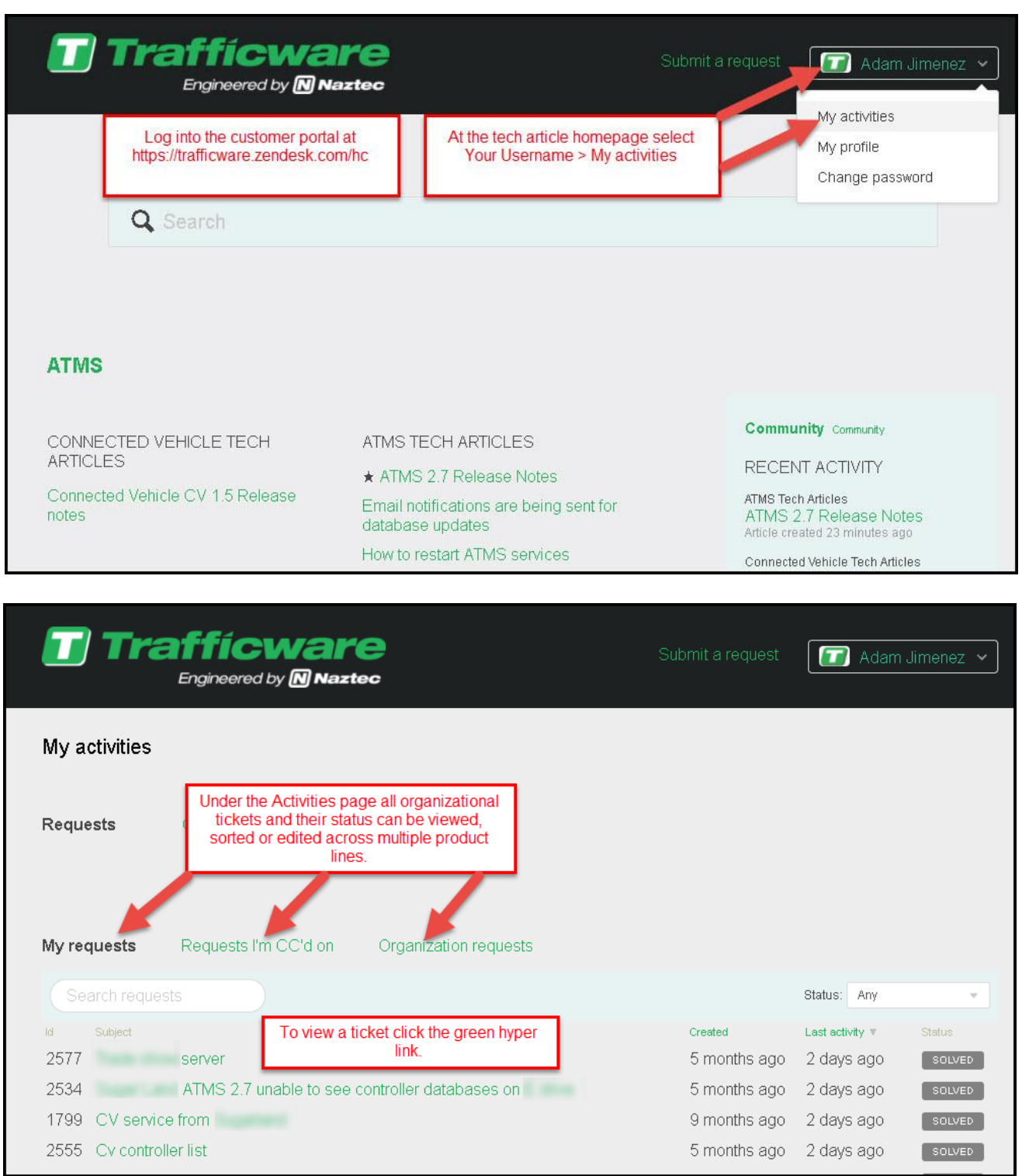